# **[Haftungsausschluss](#page-1-0)**

## **[Übersicht](#page-1-0)**

[Produktübersicht](#page-1-0)

## **[Installieren des Smart Meters](#page-2-0)**

[Installationsanleitung](#page-2-0) [Anschließen der Kabel](#page-2-0) [LED-Anzeige](#page-6-0)

## **[Verwendung der App](#page-6-0)**

[Die App herunterladen](#page-6-0)

[Konto-Registrierung](#page-6-0)

## **[Netzwerkkonfiguration](#page-7-0)**

[Ein Gerät hinzufügen](#page-7-0)

[Firmware-Aktualisierung](#page-9-0)

[Einstellung des Energieplans](#page-9-0)

[Zurücksetzen der Netzwerkkonfiguration](#page-11-0)

## **[Spezifikationen](#page-11-0)**

## <span id="page-1-0"></span>**Haftungsausschluss**

Wir empfehlen Ihnen dringend, die Sicherheitsvorschriften und Installationsanweisungen sorgfältig zu lesen sowie das Installationsvideo anzusehen.

Bei der Installation müssen die Sicherheitsvorschriften und Installationsanweisungen beachtet werden, um sicherzustellen, dass alle Anschlüsse fest sitzen und zuverlässig sind. Wenn Sie nicht mit der Elektroinstallation vertraut sind, empfehlen wir Ihnen dringend, die Hilfe eines professionellen Elektrikers in Anspruch zu nehmen. Dieser verfügt über das nötige Wissen und die Erfahrung, um die Sicherheit und Korrektheit der Installation zu gewährleisten. Bitte beachten Sie, dass eine unsachgemäße Installation zu Geräteschäden, elektrischen Ausfällen und sogar zu Verletzungen führen kann. Zu Ihrer Sicherheit und für einen normalen Betrieb des Geräts sollten Sie daher vorsichtig vorgehen.

## **Lieferumfang**

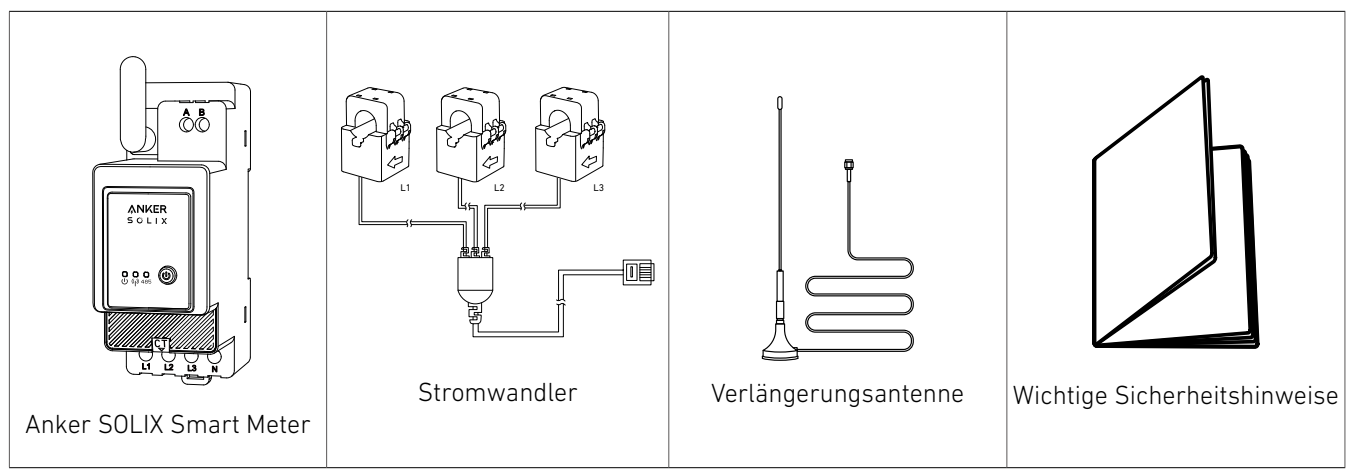

# **Übersicht**

## Produktübersicht

Die Anker SOLIX Smart Meter-Serie handelt es sich um Geräte, die für Haushalte, Büros, Einzelhandelsgeschäfte, Produktionsstätten und andere Gebäude geeignet sind. Anker SOLIX Smart Meter-Geräte sind DIN-montierbar im Unterbrecherkasten und eignen sich hervorragend für Neubauten. Anker SOLIX Smart Meter-Geräte können über WLAN- und LAN-Verbindungen gesteuert und überwacht werden. Für die Einbindung kann eine Bluetooth-Verbindung verwendet werden. Der Anker SOLIX Smart Meter ist ein auf einer DIN-Schiene montierbarer Stromzähler. Das Gerät meldet die gespeicherte Energie sowie die Daten zu Spannung, Strom und Leistungsfaktor in Echtzeit. Es speichert die Daten in einem nichtflüchtigen Speicher für den späteren Abruf von mindestens 60 Tagen mit einer Datenauflösung von 1 Minute.

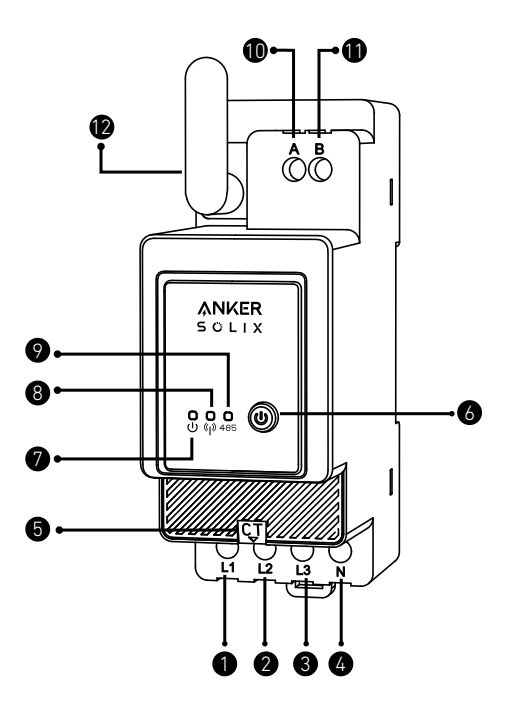

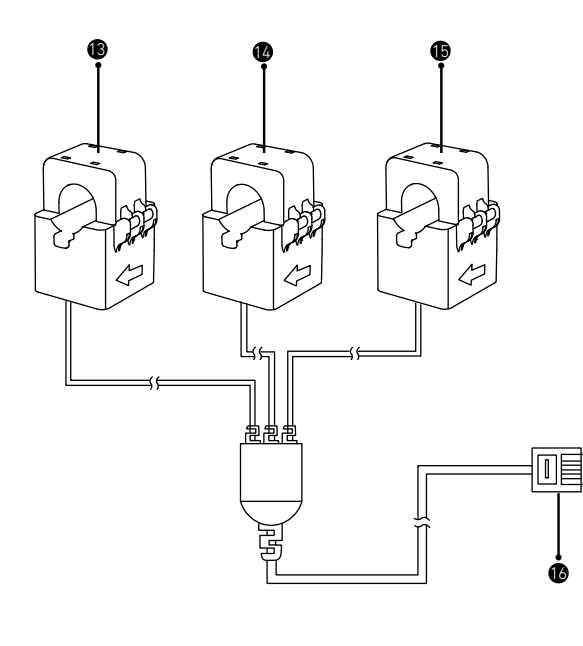

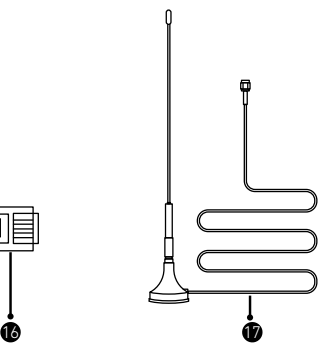

- Spannung L1 Eingang (braun)
- Spannung L2 Eingang (schwarz)
- Spannung L3 (grau) und Gerätestromversorgung Eingang
- **O** Nullleitereingang
- <span id="page-2-0"></span>Stromwandler-Anschluss
- **B** Ein-Aus-Schalter
- Status-Anzeige
- **@** WLAN-/Bluetooth-Anzeige
- RS485-Anzeige
- **10 RS485 A-Durchgangsloch**
- **11 RS485 B-Durchgangsloch**
- **12** Antenne
- **BCT1**
- $\bigcirc$  CT2
- $\bigoplus$  CT3
- **CT-Verbindung**
- Verlängerungsantenne

## **Installieren des Smart Meters**

## Installationsanleitung

## A VORSICHT

- Gefahr eines Stromschlages. Die Montage/Installation des Geräts im Stromnetz muss von einem qualifizierten Elektriker mit Vorsicht durchgeführt werden.
- Gefahr eines Stromschlages. Vergewissern Sie sich, dass an den Klemmen des Geräts keine Spannung anliegt, bevor Sie den Anschluss ändern.
- Verwenden Sie das Gerät nur mit einem Stromnetz und Geräten, die allen geltenden Vorschriften entsprechen. Ein Kurzschluss im Stromnetz oder in einem an das Gerät angeschlossenen Gerät kann dieses beschädigen.
- Schließen Sie das Gerät nicht an Geräte an, die die angegebene Höchstlast überschreiten.
- Schließen Sie das Gerät nur so an, wie in dieser Anleitung beschrieben. Jede andere Methode kann zu Schäden und/oder Verletzungen führen.
- Stellen Sie das Gerät nicht an einem Ort auf, an dem es nass werden kann.
- EMPFEHLUNG: Verwenden Sie für den Anschluss des Geräts solide, einadrige Kabel mit erhöhter Isolationswärmebeständigkeit, die mindestens PVC-T 105 °C (221 °F) betragen muss. Bevor Sie mit der Montage/ Installation des Geräts beginnen, vergewissern Sie sich, dass die Unterbrecher ausgeschaltet sind und keine Spannung an ihren Klemmen anliegt. Dies kann mit einem Phasenprüfer oder Multimeter erfolgen. Wenn Sie sicher sind, dass keine Spannung anliegt, können Sie mit dem Anschließen der Kabel fortfahren. Folgen Sie dem Schema in Abb. 1, um die Stromwandler CT L1 um das Kabel der Phase L1 zu den Verbrauchern, CT L2 um das Kabel der Phase L2 zu den Verbrauchern und CT L3 um das Kabel der Phase L3 zu den Verbrauchern zu installieren. Montieren Sie das Gerät auf die DIN-Schiene. Stecken Sie die Kabel von Stromwandler L1, Stromwandler L2 und Stromwandler L3 in die entsprechenden Eingangsanschlüsse des Geräts L1, L2 und L3.
- Montieren Sie die Schutzschalter entsprechend den örtlichen Vorschriften und schließen Sie die Kabel der Phasen L1, L2 und L3 über diese an die Eingänge des Geräts L1, L2 und L3 an. Schließen Sie das Nullleiterkabel an den N-Eingang an. Das Gerät wird über seine Eingänge L1, L2 und L3 mit Strom versorgt. Vergewissern Sie sich, dass Sie alle Anschlüsse korrekt vorgenommen haben, und schalten Sie dann die Schutzschalter ein.

## A VORSICHT

Lassen Sie Kinder nicht mit den an das Gerät angeschlossenen Tasten/Schaltern spielen. Halten Sie die Geräte zur Fernsteuerung der Anker SOLIX-Produkte von Kindern fern.

### Anschließen der Kabel

Rasten Sie den Stromwandler an den Phasenkabeln auf der Haushaltsseite ein. Die Kabel sind dick, und die Spezifikationen für die Haushaltsseite L1/L2/L3 sind 63 A mit einem Maximum von 100 A.

 $\ddot{\mathbf{0}}$  Hinweis:

- Installieren Sie ein Kabel für die Stromversorgung (separat erhältlich).
- Ein dreiphasiger Smart Meter kann als einphasiger Smart Meter verwendet werden.

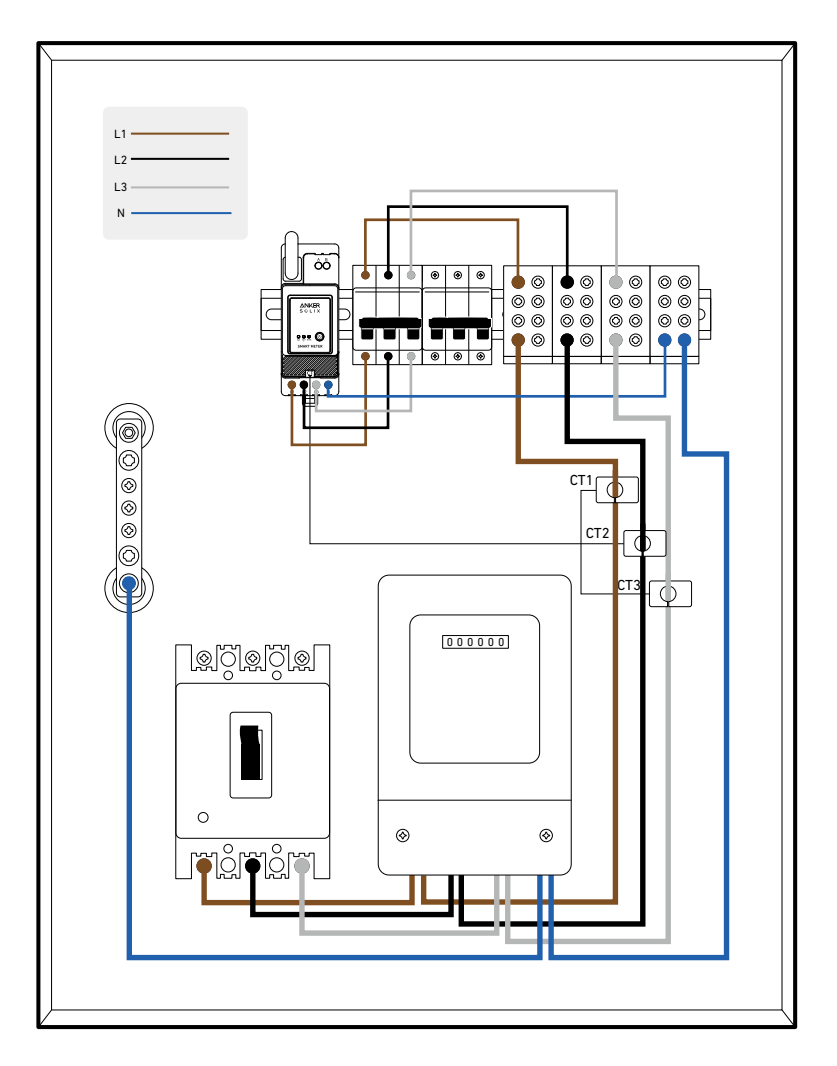

1. Bestimmen Sie zunächst die Eingangsphasen. Unter normalen Umständen ist die braune Phase der stromführende Leiter L1, die schwarze Phase der stromführende Leiter L2, die graue Phase der stromführende Leiter L3 und die blaue Phase der Neutralleiter N.

L1  $\overline{\phantom{a}}$  $L2$   $\longrightarrow$  $L3 N =$ 

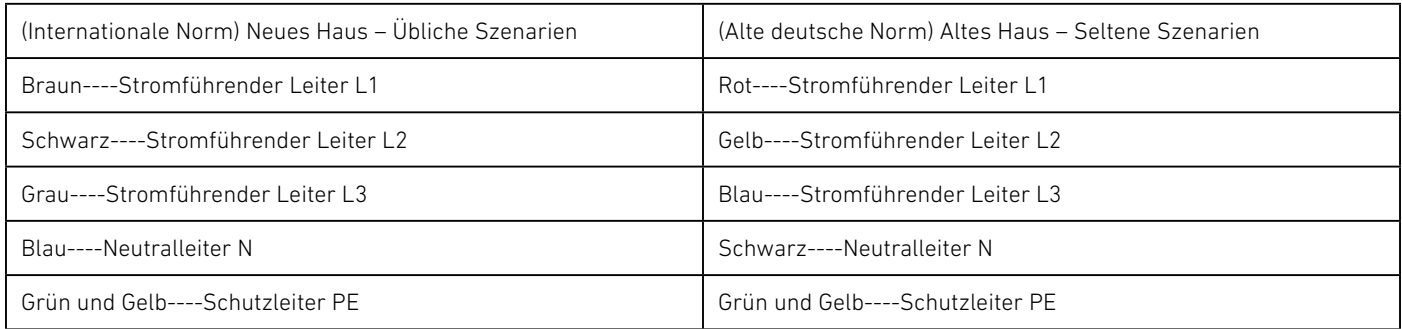

2. Schalten Sie den Strom aus, um die Gefahr eines Stromschlags zu vermeiden.

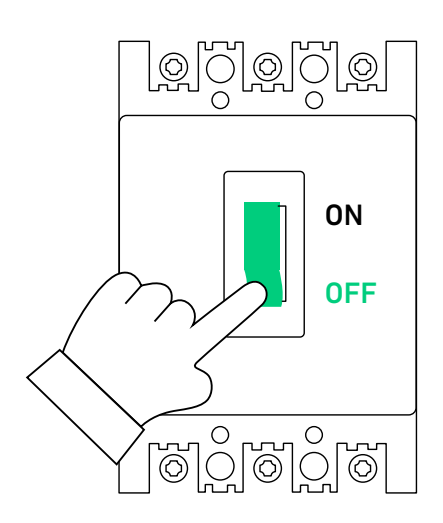

3. Tragen Sie isolierende Handschuhe (vom Benutzer bereitgestellt), und nehmen Sie das Smart Meter und den Stromwandler aus der Verpackung.

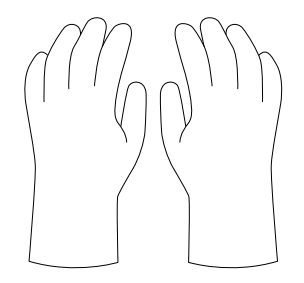

4. Setzen Sie das Smart Meter in die Verteilerkastenschiene ein und vergewissern Sie sich, dass es sicher befestigt ist.

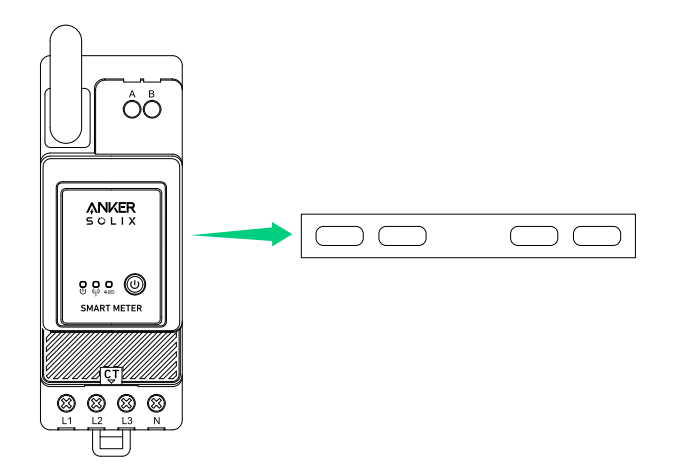

5. Bereiten Sie das Spannungskabel in der entsprechenden Farbe vor, schließen Sie dann das Spannungskabel von einem unbenutzten Loch des Leistungsschalters an und verbinden Sie es mit dem Loch des entsprechenden Smart Meters.

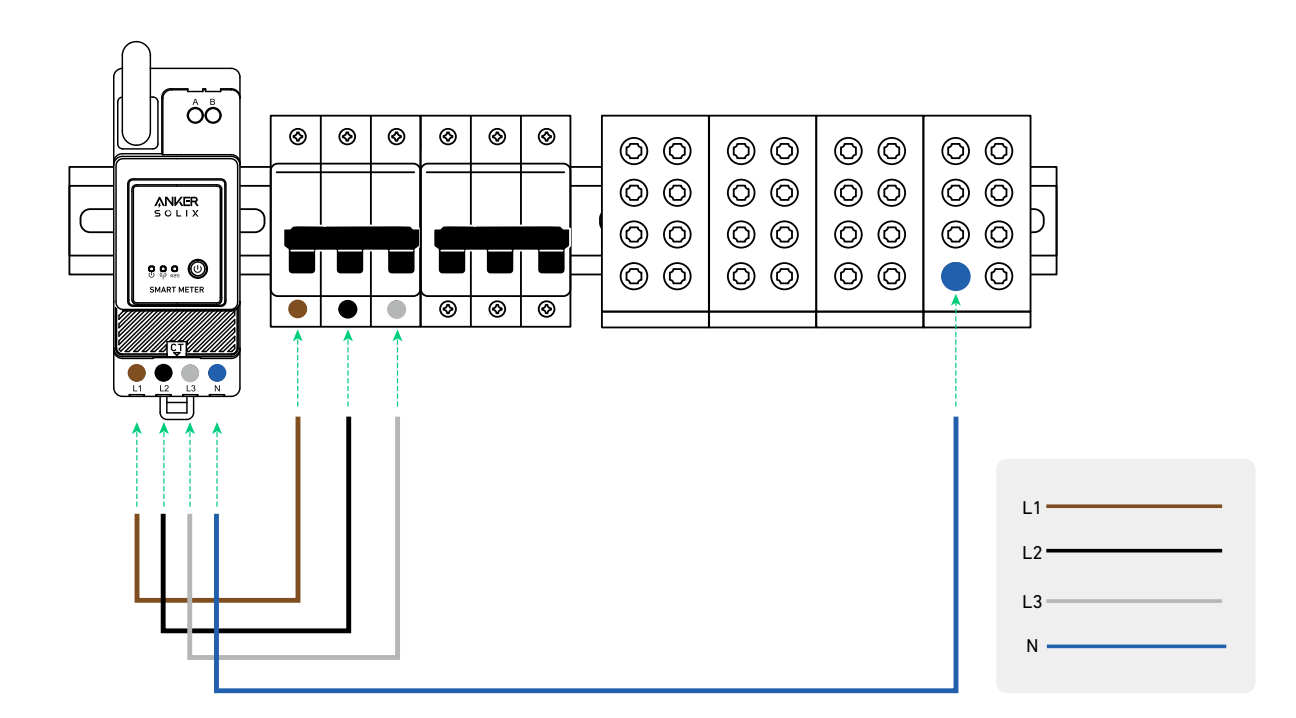

6. Schließen Sie das Stromwandlerkabel an die Stromwandlerbuchse an.

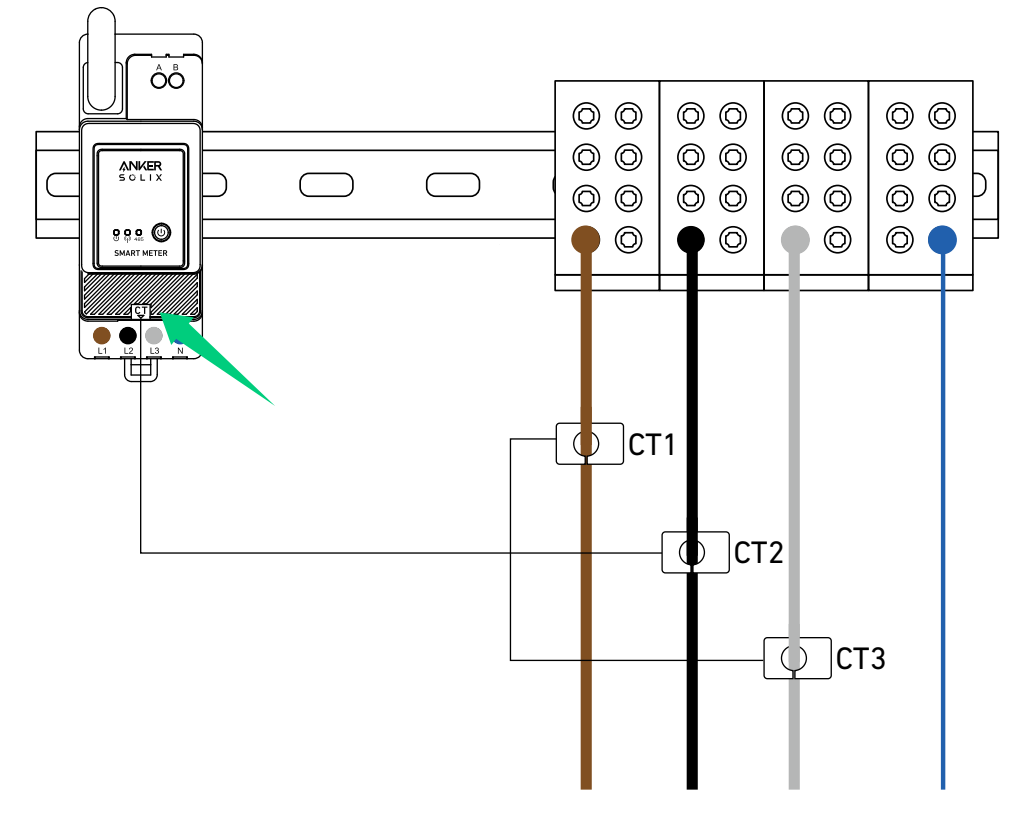

7. Rasten Sie den Stromwandler an den Phasen L1/L2/L3 ein. Hinweis: Achten Sie auf die Stromrichtung.

- Rasten Sie den Stromwandler von L1 an L1 in Stromrichtung ein.
- Rasten Sie den Stromwandler von L2 an L2 in Stromrichtung ein.
- Rasten Sie den Stromwandler von L3 an L3 in Stromrichtung ein.

<span id="page-6-0"></span>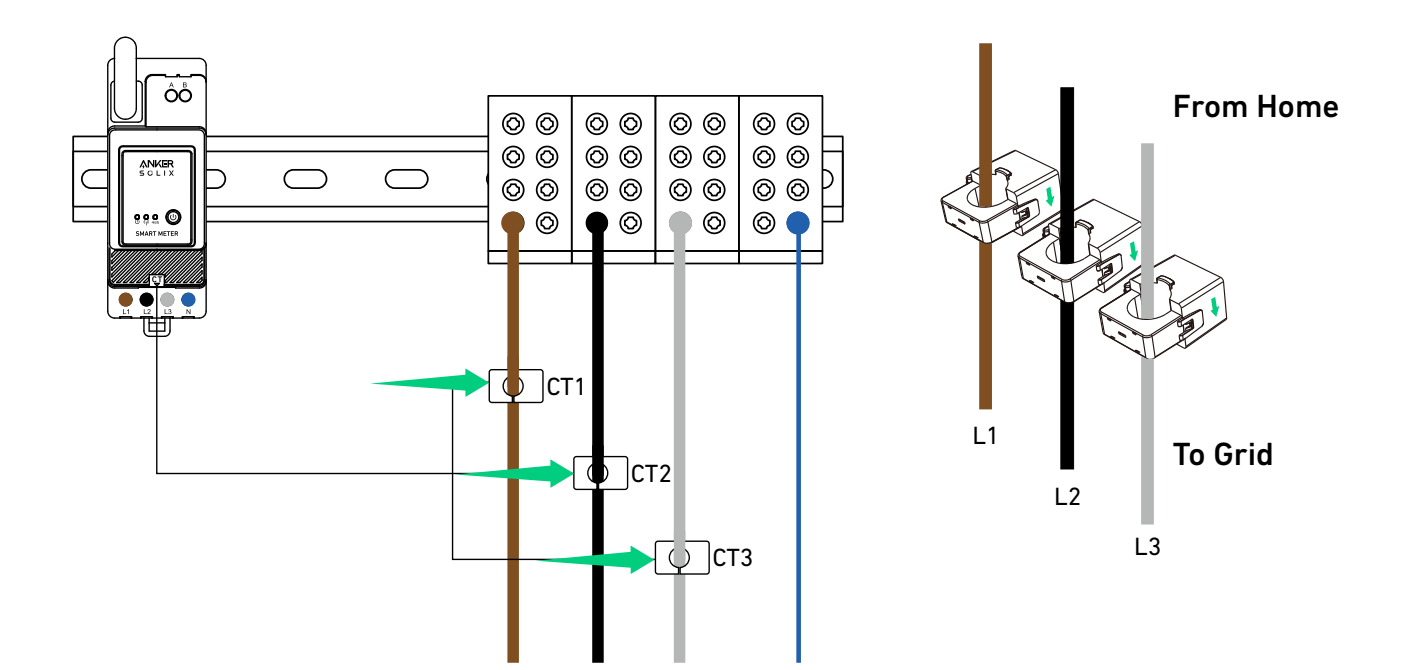

### LED-Anzeige

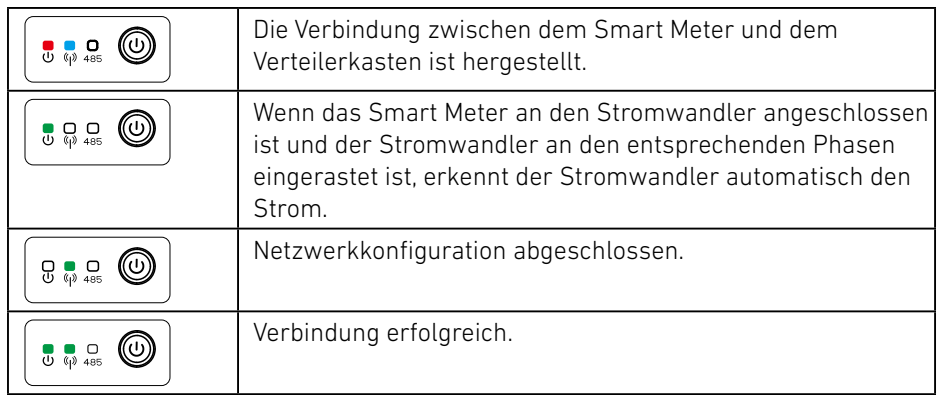

Hinweis: Nach erfolgreicher Verbindung wird das Smart Meter automatisch eingeschaltet. Wenn der Benutzer die App nicht innerhalb von 30 Minuten für die Netzwerkkonfiguration verwendet, wird es automatisch ausgeschaltet.

## **Verwendung der App**

### Die App herunterladen

Suchen Sie nach "Anker" und laden Sie die Anker-App im App Store oder bei Google Play herunter. Oder scannen Sie den QR-Code unten, um zu Ihrem App-Store zu gelangen.

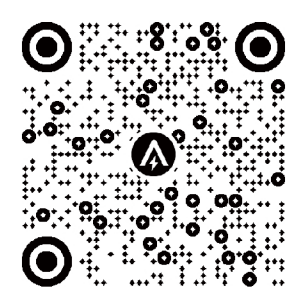

### Konto-Registrierung

### Auswahl der Region

Nach dem erfolgreichen Start der App gelangen Sie auf die Anmeldeseite.

Bitte beachten Sie, dass das Land bzw. die Region, in der Sie leben, unbedingt übereinstimmen muss. Eine falsche Länderregion kann dazu führen, dass die Geräteverbindung fehlschlägt.

<span id="page-7-0"></span>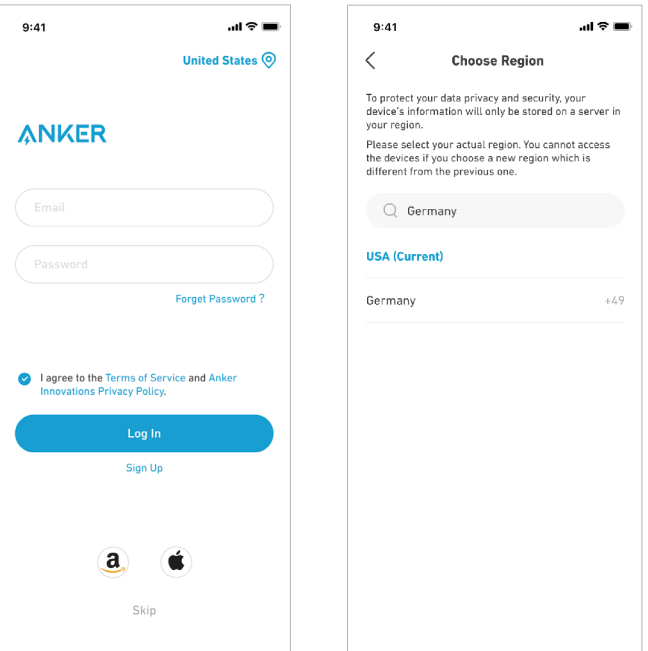

### Registrieren/Anmelden

Sie können sich über Ihr Anker-Konto, Amazon oder Apple ID anmelden. Wenn Sie noch kein Anker-Konto haben, tippen Sie auf [Registrieren] tippen, um ein Konto zu registrieren:

Bitte geben Sie Ihre E-Mail-Adresse für den Registrierungsvorgang ein. Passwörter müssen 8-20 Zeichen, Groß- und Kleinbuchstaben, Zahlen und Symbole enthalten.

## **Netzwerkkonfiguration**

Vergewissern Sie sich vor der Konfiguration, dass die Netzwerkverbindung gut funktioniert und ein starkes WLAN-Signal vorhanden ist. Stellen Sie das Gerät nicht zu weit vom Router entfernt auf.

#### Ein Gerät hinzufügen

#### Schritt 1

1. Lassen Sie das Gerät eingeschaltet.

2. Tippen Sie auf [+] oder [Gerät hinzufügen] oben rechts auf der Seite "Geräte".

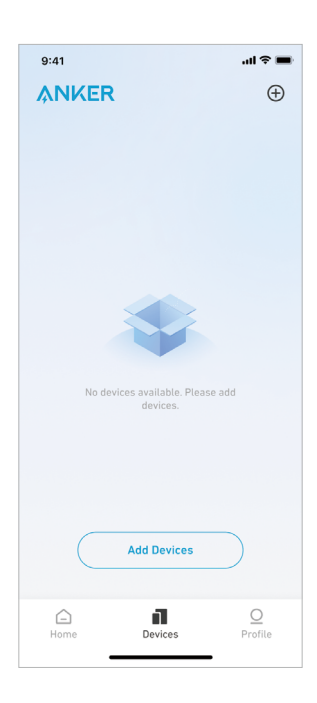

### Schritt 2

Die Anker-App sucht automatisch nach Ihrem Smart Meter. Sobald das Gerät gefunden wird, wird es auf der Liste angezeigt.

• Vergewissern Sie sich, dass die Bluetooth-Funktion Ihres Telefons eingeschaltet ist und die Anker-App die Berechtigung hat, auf Bluetooth und WLAN zuzugreifen.

• Wenn Sie das Gerät manuell suchen möchten, können Sie in der Zeile "Geräte manuell hinzufügen" auf [Zubehör] tippen.

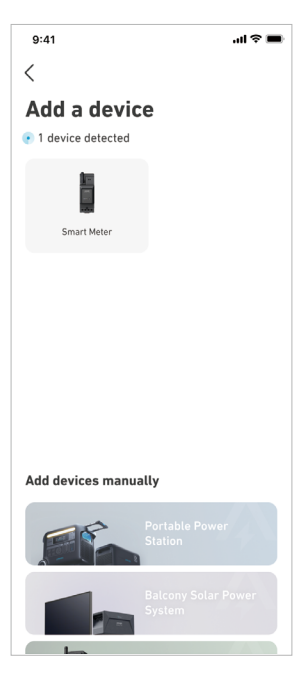

#### Schritt 3

Nachdem Sie das Smart Meter über Bluetooth verbunden haben, sollten Sie ein WLAN-Netzwerk für das Gerät auswählen. Wählen Sie das WLAN-Netzwerk aus der Liste aus und geben Sie das Passwort ein.

- Das Gerät unterstützt nur 2,4-GHz-WLAN.
- Stellen Sie sicher, dass das Passwort korrekt ist.

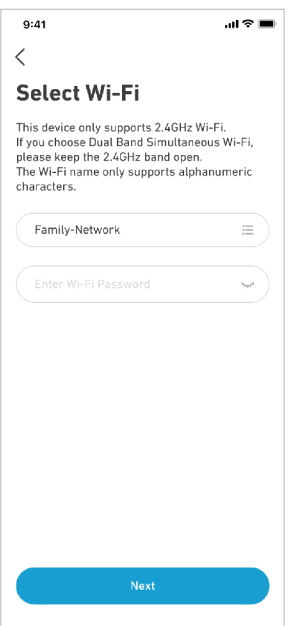

#### Schritt 4

Ihre Smart Meter sollte nun erfolgreich für das Netzwerk konfiguriert sein.

- Wenn der Konfigurationsprozess fehlschlägt, befolgen Sie die folgenden Tipps:
- Prüfen Sie, ob der WLAN-Router normal funktioniert.
- Stellen Sie den Router näher an das Gerät.
- Stellen Sie sicher, dass das WLAN-Passwort korrekt ist.

<span id="page-9-0"></span>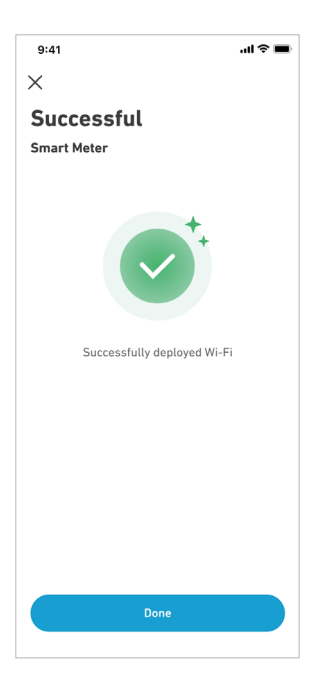

### Firmware-Aktualisierung

Vergewissern Sie sich, dass alle Ihre Geräte für WLAN konfiguriert sind und eine stabile Netzwerkverbindung besteht. 1. Wenn es ein wichtiges Update für die Firmware des Smart Meters gibt, wird die App Sie durch den Prozess führen. Vergewissern Sie sich, dass Ihre Geräte eingeschaltet und mit WLAN verbunden sind, bevor Sie die Aktualisierung durchführen.

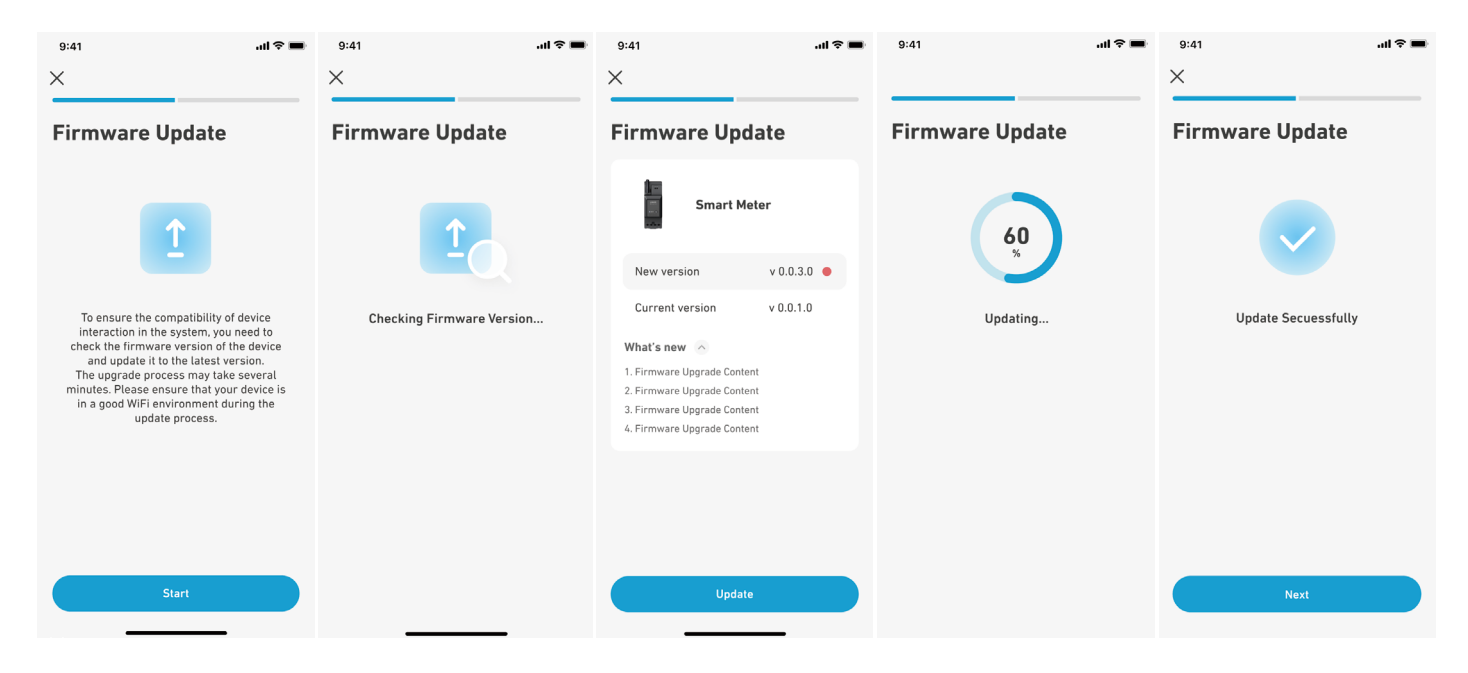

2. Wenn keine Aktualisierung erforderlich ist, können Sie diesen Schritt überspringen.

#### Hinweis:

Die Aktualisierung kann ein paar Minuten dauern. Bitte haben Sie Geduld. Wenn die Aktualisierung fehlschlägt, überprüfen Sie, ob Ihre Geräte aktiviert und mit WLAN verbunden sind.

#### Einstellung des Energieplans

Sobald Sie das Smart Meter konfiguriert haben, können Sie den Eigenverbrauchsmodus auswählen. Der Zähler steuert auf intelligente Weise die Entladung und Energiespeicherung der Solarbank in Echtzeit, indem er nur die Strommenge abnimmt, die von den Verbrauchern im Haushalt benötigt wird, und keine Solarenergie verschwendet.

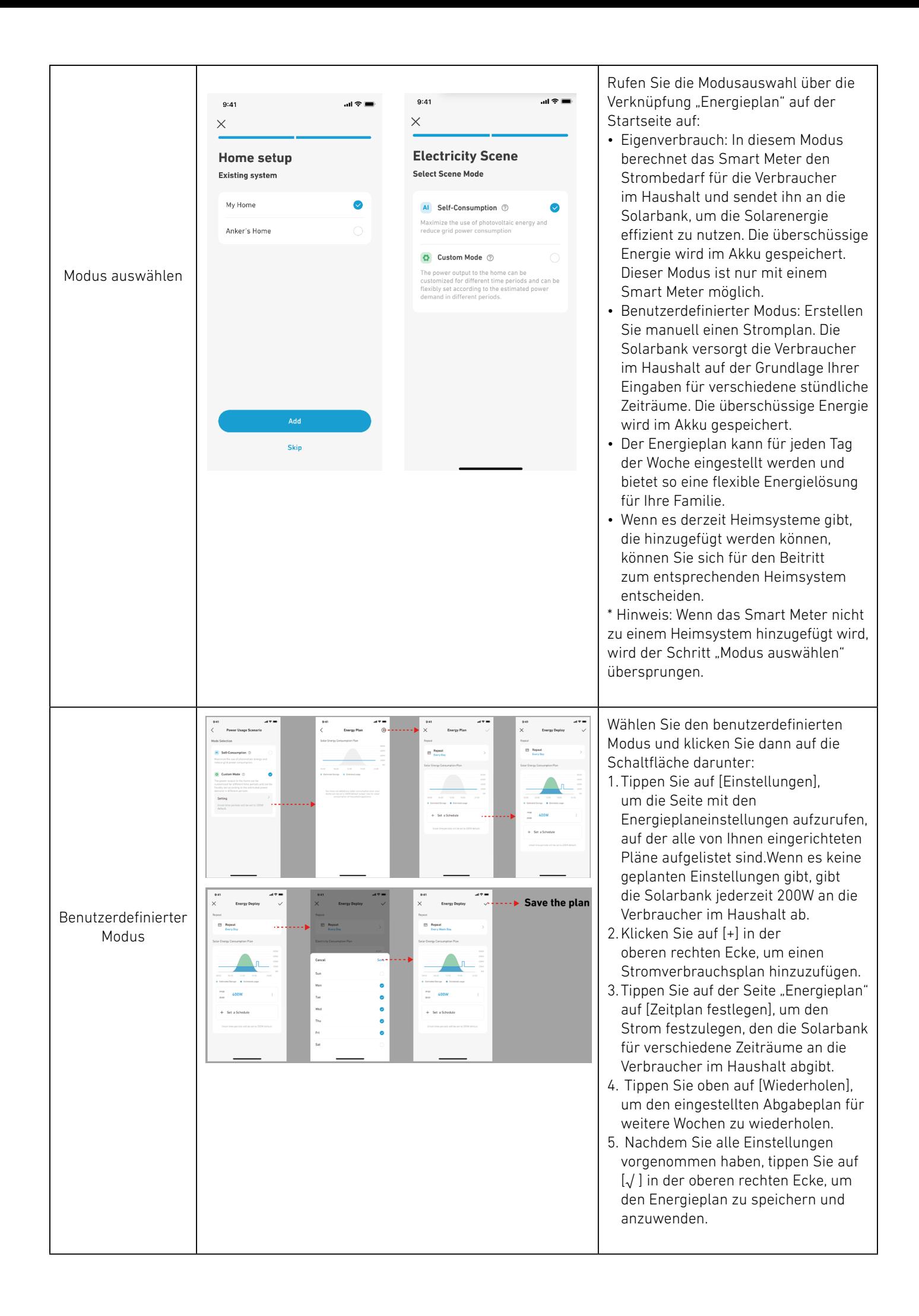

### <span id="page-11-0"></span>Anmerkungen:

- Sie können einen Energieplan für mehrere Geräte mit verschiedenen wiederkehrenden Daten hinzufügen.
- Stellen Sie sicher, dass Ihr Gerät mit dem WLAN verbunden ist, wenn Sie einen Stromverbrauchsplan speichern, um den Plan zu synchronisieren.
- Im Eigenverbrauchsmodus schaltet die Solarbank, wenn das Smart Meter offline geht oder fehlerhaft funktioniert, automatisch in den benutzerdefinierten Modus um, um einen Sicherungs-Energieplan zu erstellen. Dies dauert so lange, bis das Smart Meter wieder in den Normalzustand zurückkehrt, dann wird der Eigenverbrauchsmodus automatisch wieder aufgenommen.

### Zurücksetzen der Netzwerkkonfiguration

Drücken Sie 7 Sekunden lang die Ein/Aus-Taste, um die Netzwerkkonfiguration einzustellen.

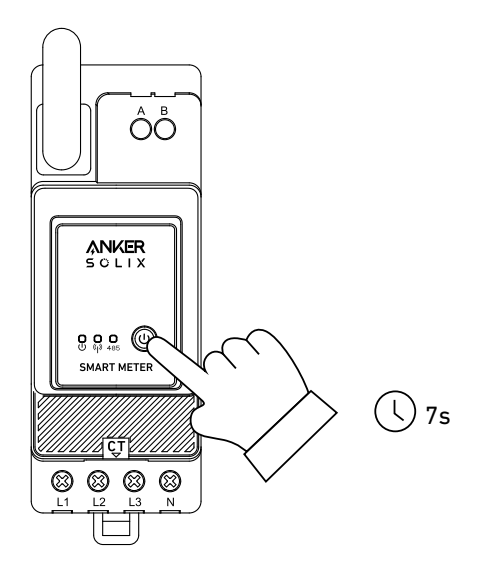

## **Spezifikationen**

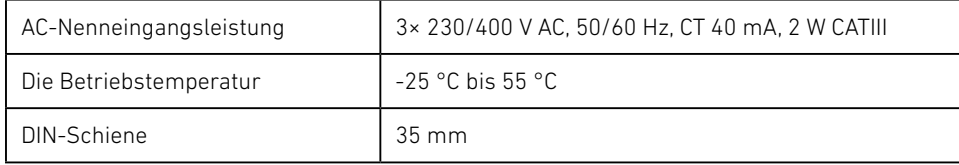